# KPMG Clara

#### January 2021

### Introduction

This document is designed to provide external/client users with a comprehensive guide to the resources and materials available for KPMG Clara.

## General

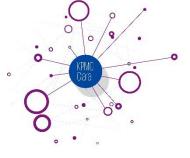

#### **Quick Start Guide**

The Quick Start Guide is a simple summary resource to understand how to get started using KPMG Clara.

| KPMG Clara Client Quick Start Guide                                                                                                    | <u>Quick Start Guide</u> |
|----------------------------------------------------------------------------------------------------|--------------------------|
| Learn about the onboarding experience, including<br>administrative actions and agreements before getting<br>started, as well as technical and security information. |                          |

#### **Client login**

Client users are required to log in to their KPMG Clara site using a unique username and password.

| Client Login and Password Reset                                                                                                    |                             |  |
|----------------------------------------------------------------------------------------------------|-----------------------------|--|
| Learn how to log in to KPMG Clara for the first time, as<br>well as how to reset your password, along with<br>answers to other common login questions. | <u>Quick Reference Card</u> |  |

Back to top

© 2021 KPMG LLP, a Delaware limited liability partnership and a member firm of the KPMG global organization of independent member firms affiliated with KPMG International Limited, a private English company limited by guarantee. All rights reserved.

The KPMG name and logo are trademarks used under license by the independent member firms of the KPMG global organization.

# *KPIMG* Detailed guidance

#### Guidance by area

Available Quick Reference Cards (QRCs) and short training videos for specific functionality on the site.

| Audit Committee<br>Learn how to use the Audit Committee tile to view<br>current and prior period Audit Committee presentations.                                                                                 | Quick Reference Card                                                                                        | n/a          |
|----------------------------------------------------------------------------------------------------|----------------------------------------------------------------------------------------------------|--------------|
| Audit Status<br>Learn how to use the Audit Status tile to see the status<br>of the audit.                                                                                                    | Quick Reference Card                                                                                        | n/a          |
| <b>Calendar</b><br>Learn how to use the Calendar tile to see and create<br>new events.                                                                                                    | Quick Reference Card                                                                                        | n/a          |
| <b>Control Deficiencies</b><br>Learn how to use the Control Deficiencies tile to<br>facilitate related discussions with your KPMG<br>engagement team.                                                           | <u>Quick Reference Card</u>                                                                                 | n/a          |
| <b>Homepage</b><br>Learn about the different tiles and functionality available<br>to you from the Homepage.                                                                                                    | Quick Reference Card                                                                                        | n/a          |
| <b>Joint Working Tile</b><br>Learn how to use the joint working tile and other<br>custom document libraries created by your KPMG<br>engagement team.                                                            | Quick Reference Card                                                                                        | <u>Video</u> |
| <b>Alerts</b><br>Learn how to enable and disable various alert<br>notifications.                                                                                                    | <u>Quick Reference Card</u><br><u>- PBC Alerts</u><br><u>Quick Reference Card</u><br><u>- Other Alerts</u>  | <u>Video</u> |
| <b>PBC Management and Requests</b><br>Learn how to manage the Provided by Client (PBC)<br>requests, such as checking outstanding items,<br>uploading documents, adding comments, and running<br>status reports. | <u>Quick Reference Card</u><br><u>- PBC Management</u><br><u>Quick Reference Card</u><br><u>- PBC Lists</u> | <u>Video</u> |
| <b>PBC Reports</b><br>Learn how to create Provided by Client (PBC) reports for<br>a summary of PBC documents added or modified as<br>well as comments associated with the requests.                             | <u>Quick Reference Card</u>                                                                                 | <u>Video</u> |

© 2021 KPMG LLP, a Delaware limited liability partnership and a member firm of the KPMG global organization of independent member firms affiliated with KPMG International Limited, a private English company limited by guarantee. All rights reserved.

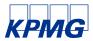

| <b>Statutory Audit Tracking</b><br>Learn how to use the Statutory Audit Tracking tile to<br>facilitate project management and tracking of the<br>statutory audit process across the group. | <u>Quick Reference Card</u> | n/a          |
|----------------------------------------------------------------------------------------------------|-----------------------------|--------------|
| <b>Tasks</b><br>Learn how to add and track tasks throughout the audit<br>cycle by using the tasks log.                                                                                     | Quick Reference Card        | <u>Video</u> |
| Your KPMG Team<br>Learn how to use the Your KPMG Team tile to see and<br>export contact information for your KPMG engagement<br>team.                                                      | Quick Reference Card        | n/a          |

#### Back to top

#### **Cumulative Guidance**

The User Guide is a compilation of the individual QRCs in one convenient document.

| KPMG Clara Client User Guide | <u>User Guide</u> |
|------------------------------|-------------------|
|------------------------------|-------------------|

----